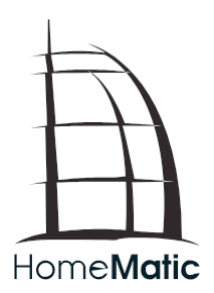

### Installations- und Bedienungsanleitung

### HomeMatic Funk-RGBW-Controller für Wandmontage

HM-LC-RGBW-WM

## Lieferumfang

Anzahl Artikel

1x HomeMatic Funk-RGBW-Controller

1x Bedienungsanleitung

1. Ausgabe Deutsch 08/2015

Alle Warenzeichen und Schutzrechte werden anerkannt.

141957 08/2015, Version 1.0

Dokumentation © 2015 eQ-3 AG, Germany

Alle Rechte vorbehalten. Ohne schriftliche Zustimmung des Herausgebers darf diese Bedienungsanleitung auch nicht auszugsweise in irgendeiner Form reproduziert werden.

Es ist möglich, dass die vorliegende Bedienungsanleitung noch drucktechnische Mängel oder Druckfehler aufweist. Die Angaben in dieser Bedienungsanleitung werden jedoch regelmäßig überprüft und Korrekturen in der nächsten Ausgabe vorgenommen. Für Fehler technischer oder drucktechnischer Art und ihre Folgen übernehmen wir keine Haftung.

Änderungen im Sinne des technischen Fortschritts können ohne Vorankündigung vorgenommen werden.

### Inhaltsverzeichnis

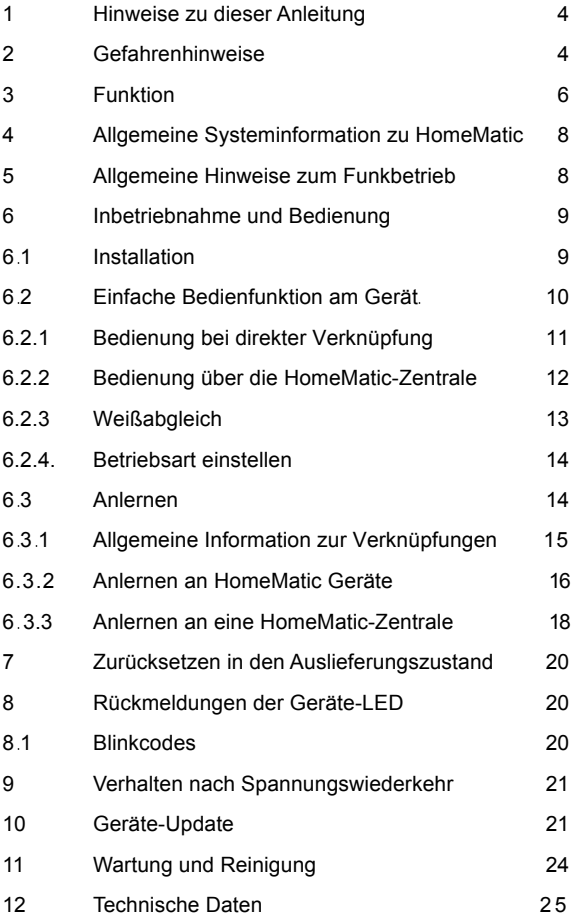

## **1 Hinweise zu dieser Anleitung**

Lesen Sie diese Anleitung sorgfältig, bevor Sie Ihre HomeMatic Komponenten in Betrieb nehmen. Bewahren Sie die Anleitung zum späteren Nachschlagen auf! Wenn Sie das Gerät anderen Personen zur Nutzung überlassen, übergeben Sie auch diese Bedienungsanleitung.

Benutzte Symbole:

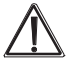

Achtung! Hier wird auf eine Gefahr hingewiesen.

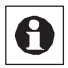

Hinweis . Dieser Abschnitt enthält zusätzliche wichtige Informationen!

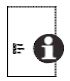

Hinweis . Dieser Abschnitt enthält zusätzliche wichtige Informationen zur Verwendung des Gerätes in Verbindung mit der HomeMatic-Zentrale.

## **2 Gefahrenhinweise**

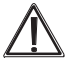

 Sollten für die Montage bzw. Installation des Gerätes Änderungen oder Arbeiten an der Hausinstallation erforderlich sein, ist unbedingt folgender Sicherheitshinweis zu beachten:

Installation nur durch Personen mit einschlägigen elektrotechnischen Kenntnissen und Erfahrungen! (\*1)

Durch eine unsachgemäße Installation gefährden Sie

- Ihr eigenes Leben;
- das Leben der Nutzer der elektrischen Anlage.

Mit einer unsachgemäßen Installation riskieren Sie schwere Sachschäden, z. B. durch Brand. Es droht für Sie die persönliche Haftung bei Personen und Sachschäden. Wenden Sie sich an einen Elektroinstallateur!

### **(\*1) Erforderliche Fachkenntnisse für die Installation**

Für die Installation sind insbesondere folgende Fachkenntnisse erforderlich:

- Die anzuwendenden '5 Sicherheitsregeln': Freischalten; gegen Wiedereinschalten sichern; Spannungsfreiheit feststellen; Erden und Kurzschließen; benachbarte, unter Spannung stehende Teile abdecken oder abschranken;
- Auswahl des geeigneten Werkzeuges, der Messgeräte und ggf. der persönlichen Schutzausrüstung;
- Auswertung der Messergebnisse;
- Auswahl des Elektro-Installationsmaterials zur Sicherstellung der Abschaltbedingungen;
- IP-Schutzarten;
- Einbau des Elektroinstallationsmaterials;
- Art des Versorgungsnetzes (TN-System, IT-System, TT-System) und die daraus folgenden Anschlussbedingungen (klassische Nullung, Schutzerdung, erforderliche Zusatzmaßnahmen etc.).

Öffnen Sie das Gerät nicht, es enthält keine durch den Anwender zu wartenden Teile . Das Öffnen des Gerätes birgt die Gefahr eines Stromschlages . Im Fehlerfall schicken Sie das Gerät an den Service.

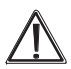

Das Gerät nicht verwenden, wenn es von außen erkennbare Schäden z. B. am Gehäuse, an Bedienelementen oder den Anschlussbuchsen bzw . eine Funktionsstörung aufweist . Im Zweifelsfall das Gerät von einer Fachkraft oder unserem Service prüfen lassen.

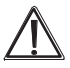

Aus Sicherheits- und Zulassungsgründen (CE) ist das eigenmächtige Umbauen und/oder Verändern des Produkts nicht gestattet.

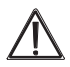

Betreiben Sie das Gerät nur in Innenräumen und setzen Sie es keinem Einfluss von Feuchtigkeit, Vibrationen, ständiger Sonnen- oder anderer Wärmeeinstrahlung, übermäßiger Kälte und keinen mechanischen Belastungen aus.

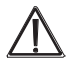

Beachten Sie beim Anschluss an die Geräteklemmen die hierfür zulässigen Leitungen und Leitungsquerschnitte.

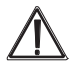

Es ist strikt darauf zu achten, dass alle Anschlussleitungen räumlich getrennt von netzspannungsführenden Leitungen verlegt werden (z. B. in eigenen Kabelkanälen oder Installationsrohren).

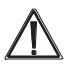

Beachten Sie vor Anschluss eines Verbrauchers (LED-Stripes) unbedingt die technischen Daten, insbesondere die Versorgungsspannung und die Stromaufnahme! Belasten Sie das Gerät nur bis zur angegebenen Leistungsgrenze . Eine Überlastung kann zur Zerstörung des Gerätes, zu einem Brand oder elektrischen Unfall führen.

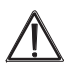

Das Gerät ist kein Spielzeug, erlauben Sie Kindern nicht damit zu spielen. Lassen Sie das Verpackungsmaterial nicht achtlos liegen, Plastikfolien/-tüten, Styroporteile, etc., könnten für Kinder zu einem gefährlichen Spielzeug werden.

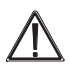

Verlegen Sie Kabel stets so, dass diese nicht zu Gefährdungen für Menschen und Haustiere führen können.

![](_page_5_Picture_12.jpeg)

Bei Sach- oder Personenschäden, die durch unsachgemäße Handhabung oder Nichtbeachten der Gefahrenhinweise verursacht werden, übernehmen wir keine Haftung. In solchen Fällen erlischt jeder Gewährleistungsanspruch! Für Folgeschäden übernehmen wir keine Haftung!

![](_page_5_Picture_14.jpeg)

Jeder andere Einsatz als in dieser Bedienungsanleitung beschrieben ist nicht bestimmungsgemäß und führt zu Gewährleistungs- und Haftungsausschluss. Dies gilt auch für Umbauten und Veränderungen. Das Gerät ist ausschließlich für den privaten Gebrauch gedacht.

![](_page_6_Picture_0.jpeg)

Beim speisenden Netzteil muss es sich um ein Betriebsgerät mit Schutzkleinspannung (SELV) für LED-Module gemäß EN 61347-1, Anhang L handeln! Das Netzteil muss kurzschlussfest (beding oder unbedingt) oder fehlersicher (fail-safe) sein!

# **3 Funktion**

Der Funk-RGBW-Controller ermöglicht die Ansteuerung von RGB-LED-Stripes mit integriertem Weißchip oder zusätzlichen weißen LEDs. LED-Stripes mit zusätzlichen weißen LEDs sind mit dem "W" hinter der Bezeichnung RGB gekennzeichnet.

Bei diesem Controller stehen insgesamt 4 PWM-Ausgänge zur Verfügung. Es können auch nur 3 Ausgänge für reine RGB-Stripes genutzt werden. Per Funk kann der Verbraucher die LED-Stripes einbzw. ausschalten, in der Helligkeit dimmen, die Farbe wählen und verschieden Effekte aktivieren.

Das Gerät besitzt folgende Funktionen:

- Helligkeitseinstellung / Ein-Aus
- Farbwahl ( Farbkreis + Weiß)
- Ablauf automatischer Programme : Farbverlauf/ Lagerfeuer/ Wasserfall /TV-Simulation

Am Gerät kann mittels eines Schalters festgelegt werden, wie die Farbe "Weiß" dargestellt wird. Bei LED-Stripes mit zusätzlichen weißen LEDs (RGBW) können wahlweise nur die weißen LEDs oder in Kombination mit den RGB-LEDs aktiviert werden. Für die RGB-LEDs kann zusätzlich ein Weißabgleich vorgenommen werden. Die Korrekturwerte werden abgespeichert und stehen auch einer Zentrale zur Verfügung (Auslesen der Geräteparameter).

Jeder der 3 Steuerkanäle (Helligkeit / Farbe / Automatik) kann separat angelernt werden. Hier stehen die Anlerntasten (A) zur Verfügung.

![](_page_7_Figure_0.jpeg)

- A Anlerntasten (Notbedienung)
- B Trimmer für Weißabgleich
- C Schalter für Betriebsmode
- D Anschlussklemmen

![](_page_7_Picture_5.jpeg)

Bei dem Aktor handelt es sich um ein Betriebsgerät für LED-Lampen. Der Aktor darf auch im Leerlauf betrieben werden.

### **4 Allgemeine Systeminformation zu HomeMatic**

Dieses Gerät ist Teil des HomeMatic Haussteuersystems und arbeitet mit dem bidirektionalen BidCoS® Funkprotokoll .

Alle Geräte werden mit einer Standardkonfiguration ausgeliefert. Darüber hinaus ist die Funktion des Gerätes über ein Programmiergerät und Software konfigurierbar. Welcher weitergehende Funktionsumfang sich damit ergibt, und welche Zusatzfunktionen sich im HomeMatic System im Zusammenspiel mit weiteren Komponenten ergeben, entnehmen Sie bitte dem HomeMatic WebUI Handbuch . Alle technischen Dokumente und Updates finden Sie stets aktuell im Downloadbereich unter www homematic com

## **5 Allgemeine Hinweise zum Funkbetrieb**

Die Funk-Übertragung wird auf einem nicht exklusiven Übertragungsweg realisiert, weshalb Störungen nicht ausgeschlossen werden können .

Weitere Störeinflüsse können hervorgerufen werden durch Schaltvorgänge, Elektromotoren oder defekte Elektrogeräte .

![](_page_8_Picture_6.jpeg)

Die Reichweite in Gebäuden kann stark von der im Freifeld abweichen. Außer der Sendeleistung und den Empfangseigenschaften der Empfänger spielen Umwelteinflüsse wie Luftfeuchtigkeit neben baulichen Gegebenheiten vor Ort eine wichtige Rolle.

![](_page_8_Picture_8.jpeg)

Wird beim Aktor (RGB-Controller) die "gesicherte Übertragung" (AES) aktiviert, bedeutet dies:

- höheres Kommunikationsaufkommen,
- Aktor-Gruppen können nicht mehr gleichzeitig Befehle ausführen.

Weitere Informationen zur gesicherten Übertragung (AES) finden Sie im HomeMatic WebUI Handbuch unter www homematic com.

Hiermit erklärt die eQ-3 AG, dass sich dieses Gerät in Übereinstimmung mit den grundlegenden Anforderungen und den anderen relevanten Vorschriften der Richtlinie 1999/5/EG befindet. Die vollständige Konformitätserklärung finden Sie unter www homematic com.

### **6 Inbetriebnahme und Bedienung**

### **6.1 Installation**

![](_page_9_Picture_4.jpeg)

Vor allen Arbeiten alle beteiligten Geräte vom Stromnetz trennen!

Die Länge der Anschlussleitungen darf maximal 3 m betragen!

Keine Verdrahtung außerhalb von Gebäuden zulässig! Nur Schutzkleinspannung (SELV) schalten!

Hinweise zum Netzteil in Kapitel 2 beachten!

![](_page_9_Figure_9.jpeg)

Im Anschlussschema ist eine typische Konstellation dargestellt. Der Anschluss der Komponenten an das Gerät findet über die Klemmleisten (C) statt.

Wichtig! Das angeschlossene Netzteil muss zwei Kriterien erfüllen:

- 1. Die Ausgangsspannung muß mit der Versorgungsspannung der LED-Stripes identisch sein.
- 2. Das Netzteil muss, entsprechend der Last, genügend Strom liefern können. Als Hilfestellung bei der Umrechnung von Last in Strom und umgekehrt dient diese Formel:

Leistung = Spannung x Strom

Strom = Leistung / Spannung

Bei höheren Leistungen empfiehlt sich der Einsatz eines Schaltnetzteils. Hinweis in Kapitel 2 beachten!

Es ist außerdem auf einen entsprechenden Leitungsquerschnitt zu achten (0,75 bis 1,5 mm²). Die RGBW-Stripes werden, wie im Anschlussschema dargestellt, verdrahtet. In der Regel ist bei den RGBW-Stripes nur ein gemeinsamer "+"-Anschluss (Anode) vorhanden. Dieser kann wahlweise mit dem "+"-Anschluss" eines Ausganges R.G.B oder W verbunden werden. Intern sind alle ...+"-Anschlüsse des RGBW-Controllers miteinander verbunden.

### **6.2 Einfache Bedienfunktion am Gerät**

Die Anlerntasten (A) können für einfache Bedienfunktionen genutzt werden, die nur im Notfall oder zum Testen gedacht sind.

- Die Bedienung erfolgt immer nur mit einem kurzen Tastendruck. Ein längerer Tastendruck (> 5 Sekunden) führt in den Anlernmodus.
- Durch eine jeweilige kurze Betätigung der Taste "Helligkeit" wird die Beleuchtung ein- bzw. wieder ausgeschaltet.
- Die interne LED der Taste leuchtet, wenn der Ausgang aktiv ist.

### **6.2.1. Bedienung bei direkter Verknüpfung**

Bei einer direkten Verknüpfung stehen 3 Steuerkanäle zur Verfügung. Jeder dieser Kanäle kann an ein beliebiges Tastenpaar einer Fernbedienung angelernt werden.

#### **Kanal 1 (Helligkeit):**

- Die rechte Taste einer Fernbedienung (kurzer Tastendruck) schaltet die Beleuchtung ein.
- Ein kurzes Drücken der linken Taste schaltet die Ausgänge wieder aus.
- Durch Festhalten der Tasten (> 5 Sekunden) kann die Helligkeit gedimmt werden.
- Die linke Taste dimmt die Helligkeit herunter die rechte Taste die Helligkeit herauf.

#### **Kanal 2 (Farbe):**

- Mit den beiden Tasten kann ein Farbkreis abgefahren werden.
- Eine lange Tastenbetätigung führt zu einer langsamen Farbveränderung.
- Entsprechend führt die kurze Tastenbetätigung zu einer minimalen Veränderung. Je Taste wird der Farbkreis in unterschiedlichen Richtungen abgefahren.
- Wie im Farbkreis dargestellt, ist untypisch an einer Stelle die Farbe weiß eingefügt. An dieser Stelle stoppt die Farbeinstellung und verbleibt an dieser Stelle, also bei Weiß.
- Durch Loslassen und erneutes Betätigen der Taste oder durch Betätigen der jeweils anderen Taste wird die Farbeinstellung, d.h das Abfahren des Farbkreises, wieder gestartet.

![](_page_11_Figure_13.jpeg)

### **Kanal 3 (Automatik):**

- Eine kurze Tastenbetätigung der rechten Taste startet den Automatikmode.
- Entsprechend bewirkt ein kurzer Tastendruck der linken Taste ein Deaktivieren des Automatikmodes.
- Die einzelnen Programme können durch ein längeres Drücken der Tasten angewählt werden. Langer Tastendruck der rechte Taste schaltet ein Programm weiter – langer Tastendruck der linken Taste ein Programm zurück. Folgende Programme können angewählt werden:

Farbverlauf langsam 50%

Farbverlauf normal 100%

Farbverlauf schnell 200%

Wasserfall ( blaues Licht, das die Helligkeit verändert) Kaminfeuer (rotes Licht, das ein Feuer simuliert)

TV-Simulation ( Farb- und Helligkeitsschwankungen simulieren

ein eingeschaltetes TV-Gerät (dient zur Abwehr von Einbrechern)

### **6.2.2 Bedienung über die HomeMatic-Zentrale (CCU2)**

Die Bedien- und Einstellmöglichkeiten über die Zentrale sind umfangreicher gegenüber der direkten Verknüpfung. Es können z.B. Geräteparameter direkt verändert werden. Auch ist eine direkte Farbwahl möglich (siehe Bild rechts). Helligkeitswerte können mit einem Slider eingestellt oder direkt als Zahlenwert (Prozentangabe) eingegeben werden.

Es können auf einfache Weise Verknüpfungen erstellt oder Programme erstellt werden. Wenn zwei Gerät verknüpft sind, lassen sich die Profileinstellungen, wie im Bild auf der nächsten Seite dargestellt, verändern.

Für Kanal 3 (Automatik) kann z. B. folgender Konfigurationsparameter verändert werden:

Geschwindigkeit Farbwechsel: Einheit s/U (Sekunden pro Durchgang)

Diese Einstellung wirkt sich auch auf die direkte Verknüpfung aus!

Die Einstellmöglich sind sehr umfangreich und selbsterklärend auf der WebUI dargestellt.

![](_page_13_Picture_63.jpeg)

Beispiel: Screenshot der Bedienoberfläche

![](_page_13_Picture_2.jpeg)

Profileinstellungen des RGB-Controllers auf der WebUI

### **6.2.3 Weißabgleich**

Wenn weißes Licht über die RGB-LEDs (ohne zusätzliche weiße LED) erzeugt wird, kommt es quasi nie zum einem echten Weiß. Mit dem Weißabgleich kann eine manuelle Korrektur vorgenommen werden. Die Helligkeit der Primärfarben kann mittels der 3 Trimmer (B) vorgenommen werden.

• Stellen Sie den Schalter (C) auf Stellung "Weißabgleich".

- Nun können Sie durch mit den Trimmer ein möglichst weißes Licht einstellen. Zu beachten ist, dass alle Trimmer im Wechsel einzustellen sind.
- Sind die optimalen Werte gefunden, werden diese wie folgt gespeichert:
- Drücken Sie alle drei Tasten gleichzeitig für min. 1 Sekunde.<br>• Ietzt sind die Korrektungerte im Gerät gespeichert
- Jetzt sind die Korrekturwerte im Gerät gespeichert.

![](_page_14_Picture_4.jpeg)

Die Korrekturwerte können mit einer Zentrale ausgelesen und bei Bedarf auf ein anders Gerät mit identischen LED-Stripes übertragen werden. Nach dem Weißabgleich ist der Schiebeschalter wieder in die gewünschte Betriebsart zu bringen .

### **6.2.4 Betriebsart einstellen**

- Mit dem Schiebeschalter (C) kann die Betriebsart für die Darstellung von weißem Licht eingestellt werden.
- Stellung (RGB) bedeutet, dass weißes Licht nur mit den RGB-LEDS generiert wird. Dies ist anzuwenden, wenn reine RGB-LEDs verwendet werden, also zusätzliche weiße LEDs.
- In Stellung (RGB+weiß) wird die Farbe Weiß durch Kombination von RGB und weißen LEDs erzeugt. Es sollte in dieser Betriebsart unbedingt ein Weißabgleich durchgeführt werden.
- Möchte man weißes Licht nur mit den weißen LEDs erzeugen, ist die Schalterstellung (Weiß) zu wählen. Die RGB-LEDs sind dann ausgeschaltet. Diese Betriebsart ist zu bevorzugen, denn eine Farbverfälschung durch die RGB-LEDs wird hier vermieden.

### **6.3 Anlernen**

![](_page_14_Picture_12.jpeg)

Bitte lesen Sie diesen Abschnitt vollständig, bevor Sie mit dem Anlernen beginnen.

Damit der RGBW-Controller in Ihr HomeMatic System integriert wird und mit anderen HomeMatic Komponenten (z . B . einer HomeMatic Fernbedienung) kommunizieren kann, muss das Gerät zunächst

angelernt werden . Sie können den RGBW-Controller an andere HomeMatic Geräte oder an die HomeMatic Zentrale anlernen:

#### **6.3.1 Allgemeine Informationen zu Verknüpfungen**

Anhand der im Bild auf der folgenden Seite veranschaulichten Übersicht sollen hier die unterschiedlichen Verknüpfungsarten erklärt werden.

![](_page_15_Figure_3.jpeg)

Eine Verknüpfung bedeutet, dass 2 Komponenten des HomeMatic-Systems aneinander angelernt werden. Nur, wenn zwei oder mehrere Geräte miteinander verknüpft sind, können Schaltbefehle vom einen zum anderen Gerät übertragen werden. Jedes Gerät identifiziert sich mit seiner Seriennummer, (z. B. JEQxxxxxx) und der Funkadresse, die beim Herstellungsprozess einprogrammiert wird und nicht veränderbar ist. Dies dient u. a. der Übertragungssicherheit und auch der Sicherheit vor einem unberechtigten Zugriff. Es gibt, wie im Bild dargestellt, unterschiedliche Verknüpfungsarten.

#### **Direkte Verknüpfungen**

Der einfachste Fall ist die direkte Verknüpfung, bei der 2 Geräte unmittelbar aneinander angelernt werden. Vereinfacht gesagt, beim Anlernprozess merkt sich jedes Gerät die Funkadresse der Gegenseite. Es können auch mehrere Verknüpfungen mit einem Gerät programmiert werden. So können insgesamt bis zu 100 Profile gespeichert werden. Werden alle drei Kanäle auf einer Handfernbedienung verknüpft, sind im Extremfall ca. 16 verschiedene Fernbedienungen (Sender) an den Funk-RGBW-Controller anlernbar. Wie man im Bild auf Seite 16 erkennt, können unterschiedliche Sender gleichzeitig genutzt werden. Die direkte Verknüpfung bietet den Vorteil, dass die Programmierung bzw. das Anlernen sehr schnell und einfach geschieht. Beim Einsatz mehrerer HomeMatic Komponenten ist zum Einsatz einer HomeMatic Zentrale zu raten.

![](_page_16_Picture_2.jpeg)

Direkte Verknüpfungen zwischen 2 HomeMatic Geräten können auch mit einer Zentrale (CCU2) erstellt und bearbeitet werden. So können bequem Einstellungen vorgenommen werden. Bei direkten Verknüpfungen dient eine Zentrale lediglich als Konfigurationshilfe und ist nicht zwingend für den Betrieb erforderlich

#### **Zentralen-Verknüpfung**

Bei der Verknüpfung mit einer Zentrale übernimmt, die Zentrale (CCU) die Kontrolle über alle Komponenten. Schaltbefehle werden zuerst von der Zentrale empfangen und anschließend mittels speziellem Zentralenbefehl an den entsprechenden Empfänger (Aktor) weitergeleitet. Hierbei ist zu beachten, dass ohne die Zentrale keine direkte Funkverbindung zwischen den Komponenten mehr möglich ist. Der Vorteil der "Umleitung" über die Zentrale: Es können z. B. zeitgesteuerte Aufgaben oder auch ganze Programmabläufe, auch in Abhängigkeit von anderen Parametern, erstellt werden, oder man kann empfangene Daten für mehrere Komponenten des Systems nutzen.

### **6.3.2 Anlernen an HomeMatic Geräte**

Wenn Sie den Funk-RGBW-Controller an ein oder mehrere Geräte anlernen möchten, müssen die beiden zu verknüpfenden Geräte in den Anlernmodus gebracht werden. Dafür gehen Sie wie folgt vor:

![](_page_17_Picture_2.jpeg)

Halten Sie beim Anlernen einen Mindestabstand von 50 cm zwischen den HomeMatic Geräten ein .

- Aktivieren Sie zunächst den gewünschten Kanal des RGB-Controllers in den Anlernmodus (nur bei direkter Verknüpfung).
- Halten Sie die Kanaltaste (A) für mindestens 4 Sekunden gedrückt . Dauerhaftes Blinken der Geräte-LED signalisiert den Anlernmodus . Die Anlernzeit beträgt max . 20 Sekunden .
- Versetzen Sie jetzt das Gerät, das Sie an den RGB-Controller anlernen möchten, in den Anlernmodus . Bitte entnehmen Sie der Bedienungsanleitung des Anlernpartners, wie Sie ihn in den Anlernmodus versetzen.

![](_page_17_Picture_7.jpeg)

Wenn kein Anlernen erfolgt, wird der Anlernmodus automatisch nach 20 Sekunden beendet. Befinden sich andere Geräte im Anlernmodus, werden diese angelernt .

# **6.3.3 Anlernen an eine HomeMatic-Zentrale**

Um Ihr Gerät softwarebasiert und komfortabel

- steuern und konfigurieren,
- direkt mit anderen Geräten verknüpfen oder
- in Zentralenprogrammen nutzen zu können,

muss es zunächst an die HomeMatic-Zentrale angelernt werden . Das Anlernen neuer Geräte an die Zentrale erfolgt über die Home-Matic Bedienoberfläche "WebUI".

![](_page_18_Picture_6.jpeg)

Sobald eine Komponente an eine Zentrale angelernt ist, kann **B** sie nur noch über diese mit anderen Komponenten verknüpft werden .

![](_page_18_Picture_8.jpeg)

Jede Komponente kann immer nur an eine Zentrale angelernt werden .

![](_page_18_Picture_10.jpeg)

Halten Sie beim Anlernen einen Mindestabstand von 50 cm zwischen den HomeMatic Geräten und der Zentrale ein .

Zum Anlernen Ihres Gerätes an die Zentrale gehen Sie wie folgt vor:

• Öffnen Sie die WebUI-Bedienoberfläche in Ihrem Browser. Klicken Sie auf den Button "Geräte anlernen" im rechten Bildschirmbereich .

![](_page_18_Picture_14.jpeg)

- Um den Anlernmodus zu aktivieren, klicken Sie auf "BidCoS-RF Anlernmodus".
- Der Anlernmodus ist für 60 Sekunden aktiv . Das Infofeld zeigt die aktuell noch verbleibende Anlernzeit .

• Versetzen Sie innerhalb dieser Anlernzeit auch den Funk- .RGBW-Controller in den Anlernmodus:

Halten Sie die Kanaltaste (A) für den Kanal 1 (Helligkeit) für mindestens 4 Sekunden gedrückt . Dauerhaftes Blinken der Geräte- LED signalisiert den Anlernmodus .

- Nach kurzer Zeit erscheint das neu angelernte Gerät im Posteingang Ihrer Bedienoberfläche. Der Button "Posteingang" zeigt dabei an, wie viele neue Geräte erfolgreich angelernt wurden .
- Lernen Sie ggf . weitere Geräte an, indem Sie die vorher beschriebenen Schritte für jedes Gerät wiederholen .
- Konfigurieren Sie nun die neu angelernten Geräte im Posteingang wie im Abschnitt "Neu angelernte Geräte konfigurieren" beschrieben .

#### **Neu angelernte Geräte konfigurieren**

Nachdem Sie Ihren Funk-RGBW-Controller an die HomeMatic Zentrale angelernt haben, wird er in den "Posteingang" verschoben. Hier muss Ihr Gerät und die dazugehörigen Kanäle zunächst konfiguriert werden, damit es für Bedien- und Konfigurations-

aufgaben zur Verfügung steht.

Vergeben Sie einen Namen und ordnen Sie das Gerät einem Raum zu . Sie haben zusätzlich die Möglichkeit, einzelne Parametereinstellungen vorzunehmen .

Anschließend können Sie Ihr Gerät über die WebUI steuern und konfigurieren, direkt mit anderen Geräten verknüpfen oder in Zentralenprogrammen nutzen .

Einzelheiten hierzu entnehmen Sie bitte dem HomeMatic WebUI Handbuch (zu finden im Download-Bereich der Website www .homematic .com)

# **7 Zurücksetzen in den Auslieferungszustand**

- Um den Funk-RGBW-Controller in den Auslieferungszustand zurückzusetzen, versetzen Sie das Gerät über die Kanaltaste (A) in den Anlernmodus (mindestens 4 Sekunden Taste gedrückt halten) .
- Befindet sich das Gerät im Anlernmodus, halten Sie erneut die Kanaltaste (A) für mindestens 4 Sekunden gedrückt .
- Schnelles Blinken der Geräte-LED zeigt das Rücksetzen des Gerätes an .

### **8 Rückmeldungen der Geräte-LED 8.1 Blinkcodes**

Verschiedene Zustände des RGB-Controllers werden durch Blinken der LEDs am Gerät angezeigt:

![](_page_20_Picture_135.jpeg)

### **9 Verhalten nach Spannungswiederkehr**

Nach dem Einschalten der Betriebsspannung (Wiederkehr der Netzspannung) überprüft der Funk-RGBW-Controller seine Komponenten. Sollte dabei ein Fehler festgestellt werden, so wird dieser durch Blinken der LED dargestellt. Dieses wiederholt sich kontinuierlich und das Gerät nimmt seine eigentliche Funktion nicht auf .

Verläuft der Test fehlerlos, sendet der Funk-RGBW-Controller ein Funktelegramm mit seiner Statusinformation aus. Damit bei Spannungswiederkehr (etwa nach Netzspannungsausfall oder Abschaltung) nicht alle Geräte gleichzeitig senden, wartet der Funk-RGBW-Controller eine zufällige Verzögerungszeit vor dem Senden. In dieser Zeit blinkt die Geräte-LED (wie im Anlernmodus). Ist die Verzögerungszeit sehr kurz, kann es sein, dass das Blinken kaum wahrnehmbar ist .

### **10 Geräte Update (OTAU - Over the Air Update)**

In einzelnen Fällen kann es notwendig sein, dass die Gerätefirmware auf den neusten Stand gebracht werden muss. Beachten Sie bitte, dass dieser Vorgang nur von erfahrenen Anwendern durchgeführt werden sollte.

![](_page_21_Picture_3.jpeg)

Das Update der Firmware erfolgt auf eigene Gefahr! Wir haften nicht eventuelle Schäden durch Fehlbedienung, Übertragungsfehler etc.

Für ein Update muss das Gerät an die Zentrale (CCU2) angelernt sein. Zudem muss die Updatedatei lokal auf dem Rechner vorhanden sein. Die Updatedatei hat in der Regel die Endung "Gerätename"\*.tgz.

Starten Sie die WebUI der CCU2 auf Ihrem Rechner, und betätigen Sie die unter "*Einstellungen*" den Button "*Geräte Firmware*" (siehe Bild nächste Seite).

![](_page_22_Figure_0.jpeg)

• Falls das gewünschte Gerät noch nicht in der Liste auftaucht, muss der Button "*Neu*" betätigt werden. Danach erscheint ein Fenster, in dem das Updatefile in die Zentrale hochgeladen werden kann. Mit "Durchsuchen" wird das Updatefile auf dem Rechner lokalisiert und danach der Button "*Hochladen*" betätigt. Die Firmware wird nun zur Zentrale übertragen - *es findet noch kein Update statt*.

![](_page_22_Picture_73.jpeg)

- Wechseln Sie nun in "*Einstellungen" ->* "Geräte" und suchen das Gerät, welches Sei updaten möchten. Im Feld "Firmware" wird die aktuelle Firmware-Version angezeigt. Falls die zuvor hochgeladene Datei eine neuere Version beinhaltet, kann der Button "Update" betätigt werden.
- Nun kann durch "Update" die Übertragung der Datei zum Gerät gestartet werden.

![](_page_23_Picture_2.jpeg)

Schalten Sie während des Updates die Zentrale bzw. das zu updatende Gerät **nicht** aus. Dies kann zu einem Datenverlust führen.

![](_page_23_Picture_65.jpeg)

Nach dem erfolgreichen Update, erscheint ein neues Fenster mit Hinweis "Firmwareupdate erfolgreich".

![](_page_24_Picture_0.jpeg)

# **11 Wartung und Reinigung**

Das Produkt ist wartungsfrei . Überlassen Sie eine Reparatur einer Fachkraft.

![](_page_24_Picture_3.jpeg)

Trennen Sie das Gerät vor der Reinigung vom Stromnetz.

Reinigen Sie das Produkt nur mit einem weichen, trockenen und fusselfreien Tuch . Für die Entfernung von stärkeren Verschmutzungen kann das Tuch leicht mit lauwarmem Wasser angefeuchtet werden . Achten Sie darauf, dass keine Feuchtigkeit in das Geräteinnere gelangt . Verwenden Sie keine lösemittelhaltigen Reinigungsmittel, das Kunststoffgehäuse und die Beschriftung kann dadurch angegriffen werden .

# **12 Technische Daten**

![](_page_25_Picture_122.jpeg)

![](_page_26_Picture_0.jpeg)

Entsorgungshinweis Gerät nicht im Hausmüll entsorgen! Elektronische Ge- räte sind entsprechend der Richtlinie über Elektro- und Elektronik-Altgeräte über die örtlichen Sammelstellen für Elektronik-Altgeräte zu entsorgen .

 $\epsilon$ 

Das CE-Zeichen ist ein Freiverkehrszeichen, das sich ausschließlich an die Behörden wendet und keine Zusiche- rung von Eigenschaften beinhaltet .

![](_page_26_Picture_4.jpeg)

Bei technischen Fragen zum Gerät, wenden Sie sich bitte an Ihren Fachhändler

![](_page_27_Picture_0.jpeg)

![](_page_27_Picture_1.jpeg)

eQ-3 AG Maiburger Straße 29 26789 Leer, Germany www .eQ-3.de